Размещение публикаций и комментариев на площадке G-global **Инструкция по работе на площадке**

Нуракынова Сабина Талгатовна

iii e iii

Начальник Отдела стратегического планирования

## Уважаемые коллеги!

• Для того, чтобы разместить публикации или комментарии обязательно зарегистрировать свою личную страницу на FACEBOOK.COM, далее необходимо через любой интернет браузер (хром, амиго, мозила) пройти по ссылке http://group-global.org/ru.

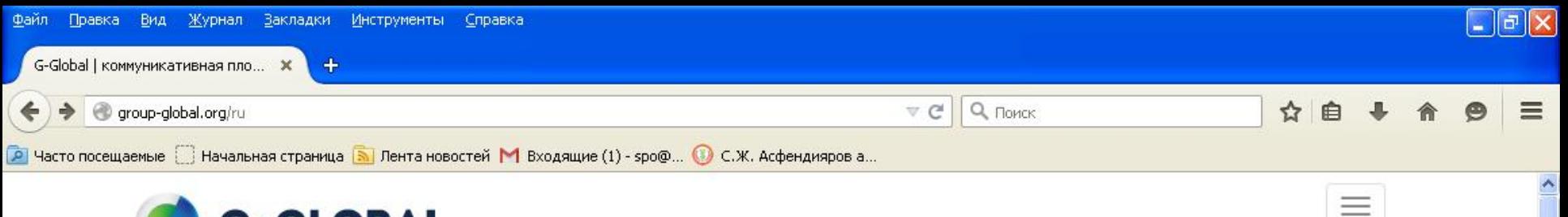

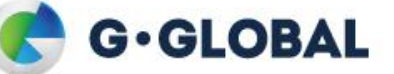

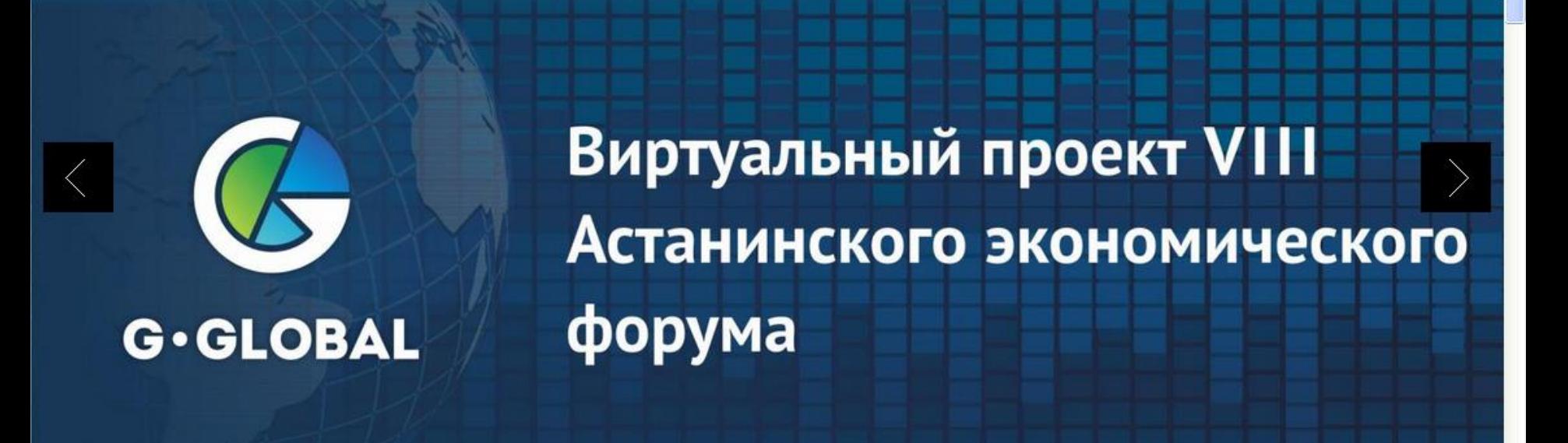

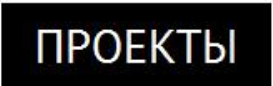

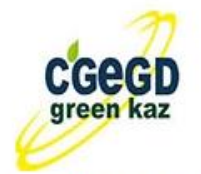

и пуск

#### КОАЛИЦИЯ ЗА «ЗЕЛЕНУЮ» ЭКОНОМИКУ И РАЗВИТИЕ G-GLOBAL

"Объединение юридических лиц «Коалиция за «зеленую» экономику и развитие G-Global» (далее - Коалиция) сегодня является

 $(2)$  2:45 PM

EN.

• И вот Вы на главной странице G-global, далее в верхнем углу с право есть кнопка, нажать и войти под своим пользователем

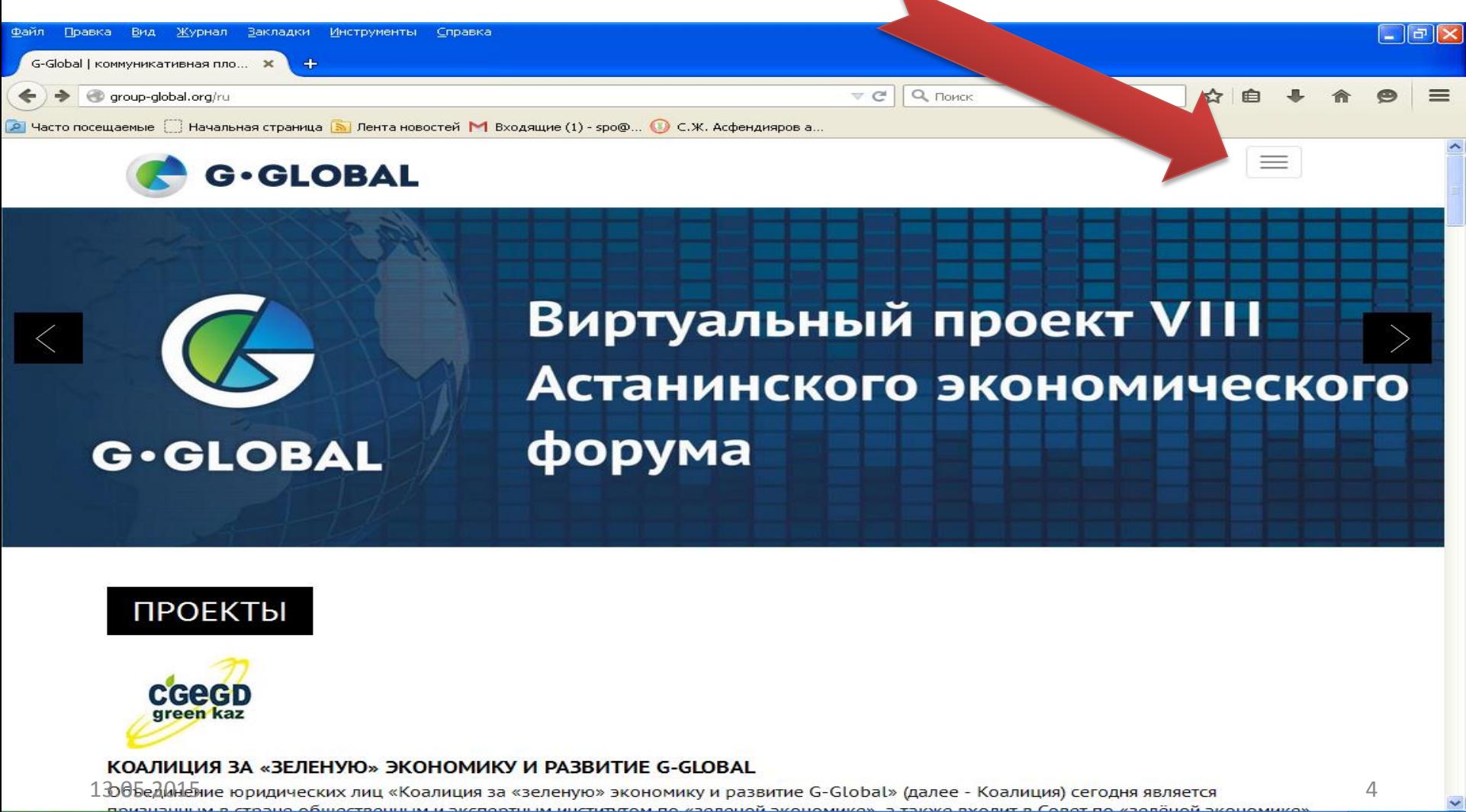

 $\frac{1}{2}$  nyck

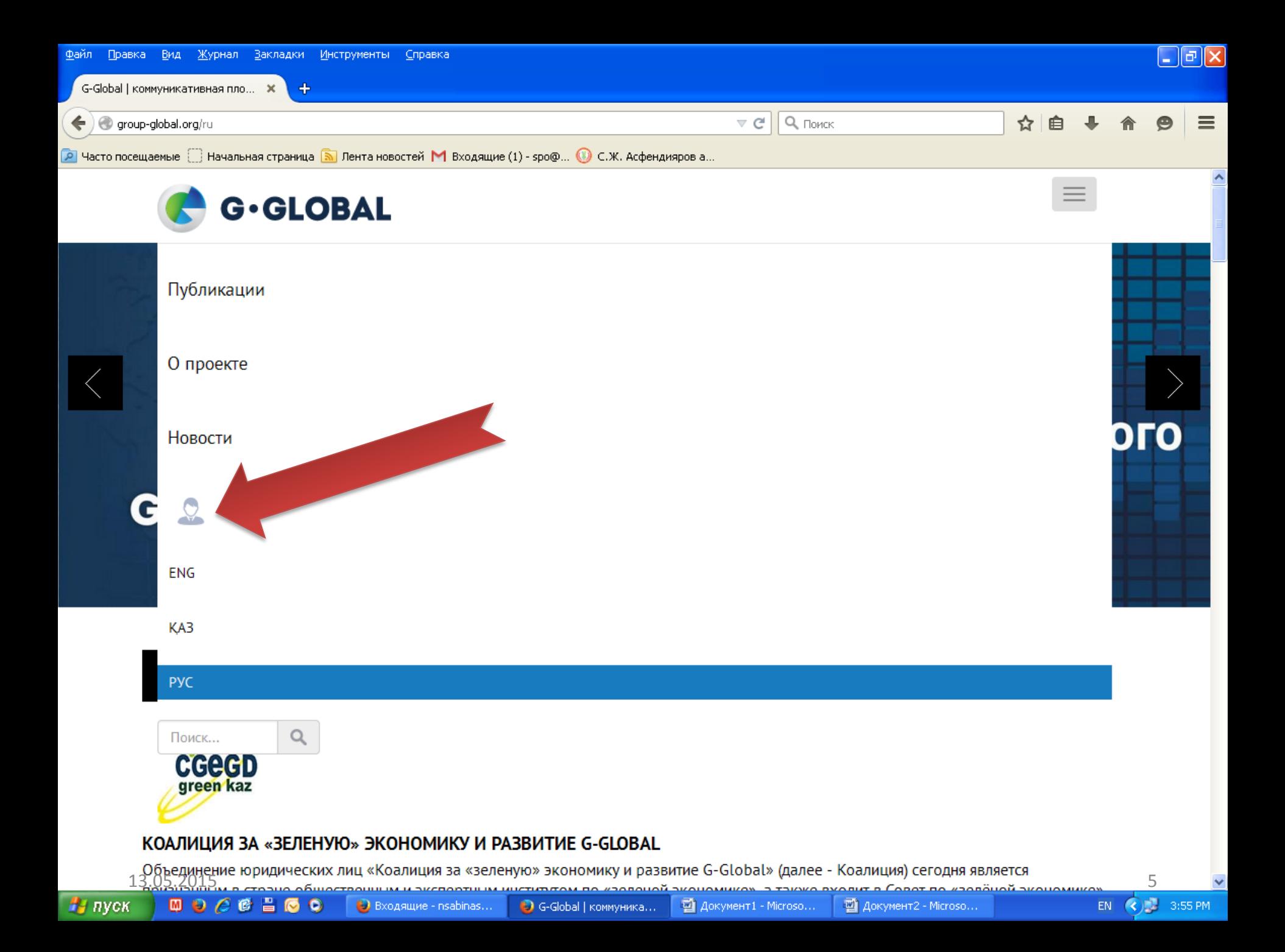

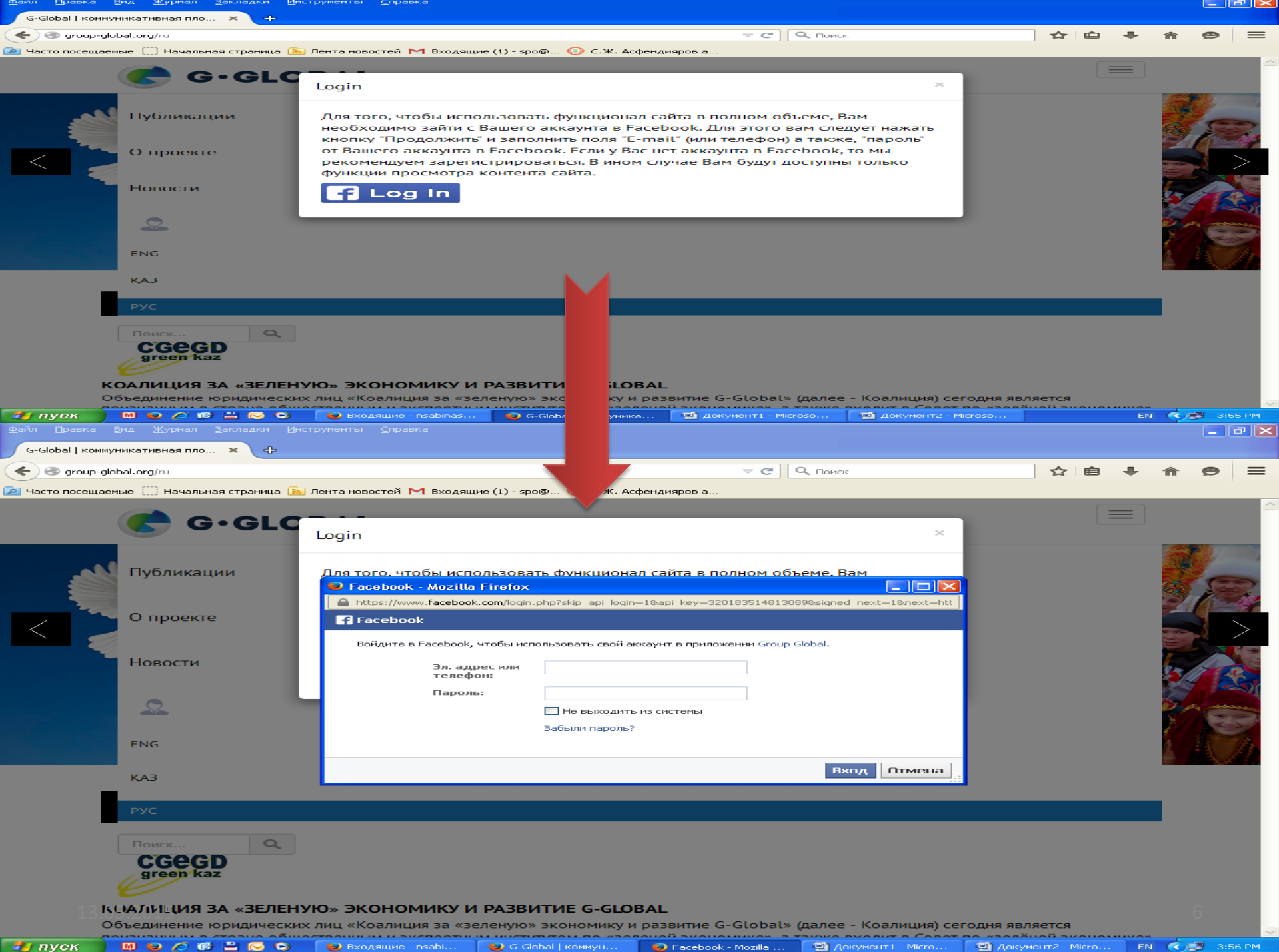

### После авторизации, на той же странице внизу есть раздел: Виртуальный проект VIII Астанинского экономического форума

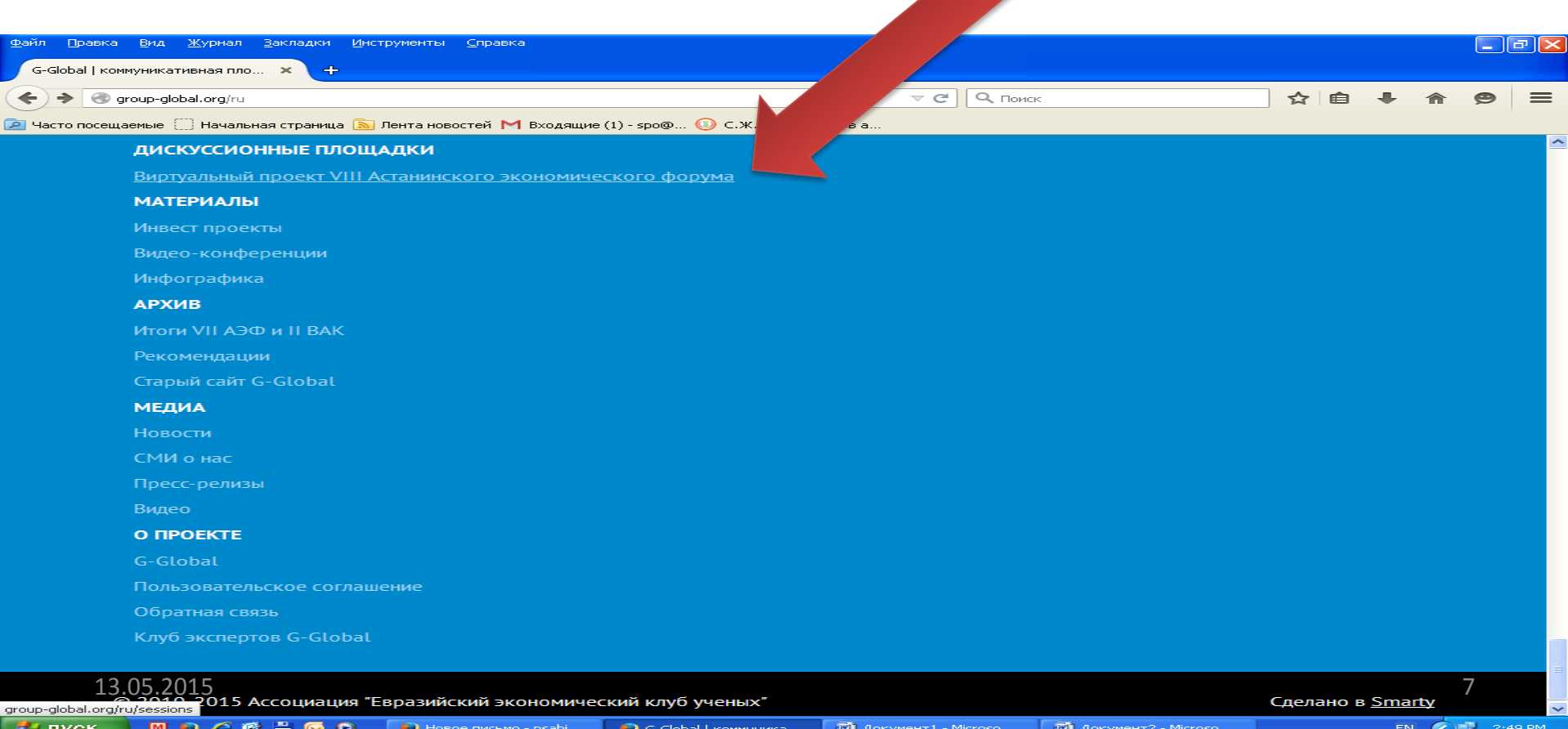

#### Выбираете Виртуальный проект, после открывается следующая страница, внизу страницы находите тему: ЭКСПО-2017 площадка

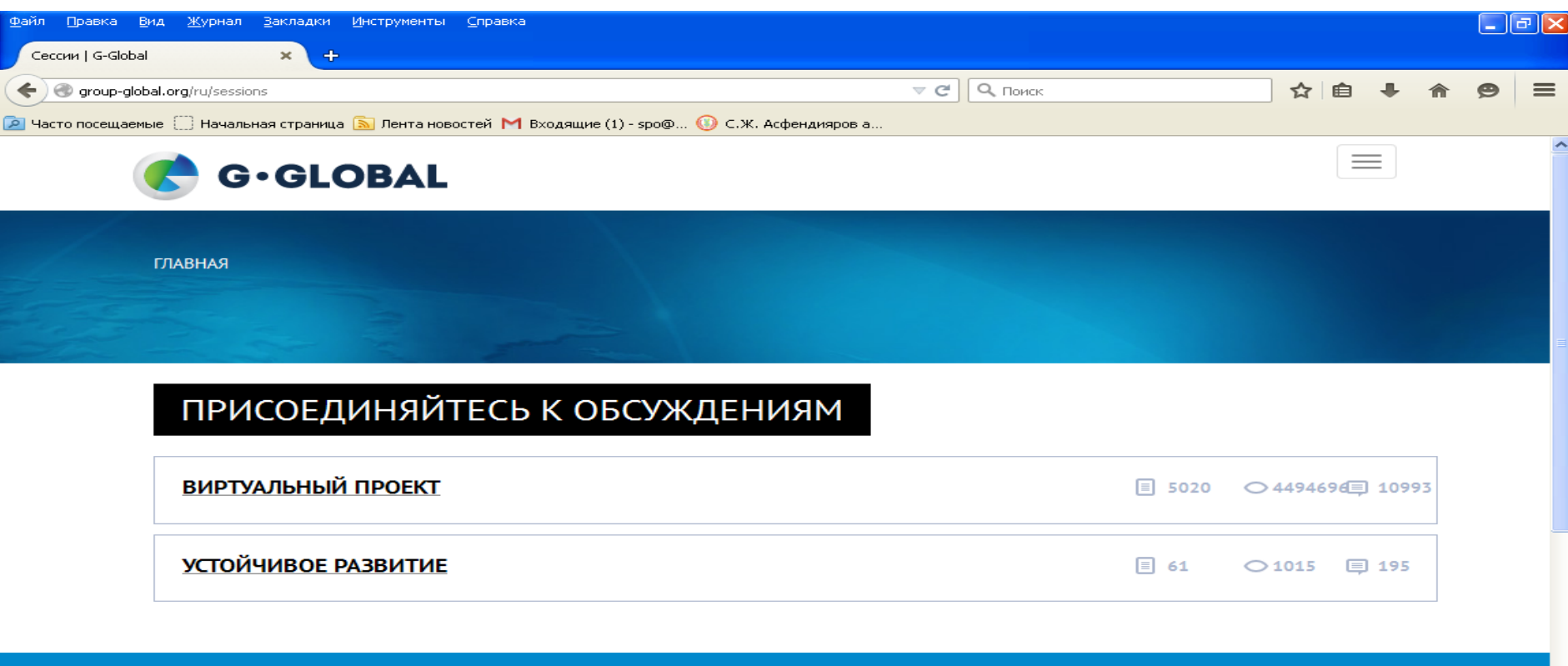

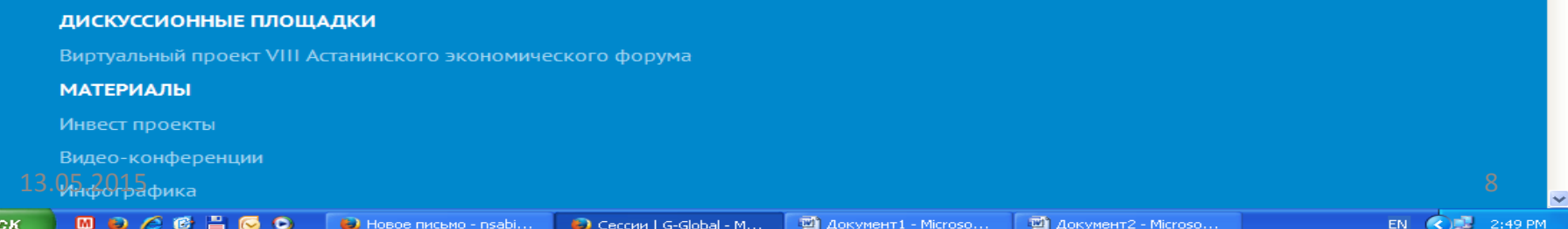

**By** ny

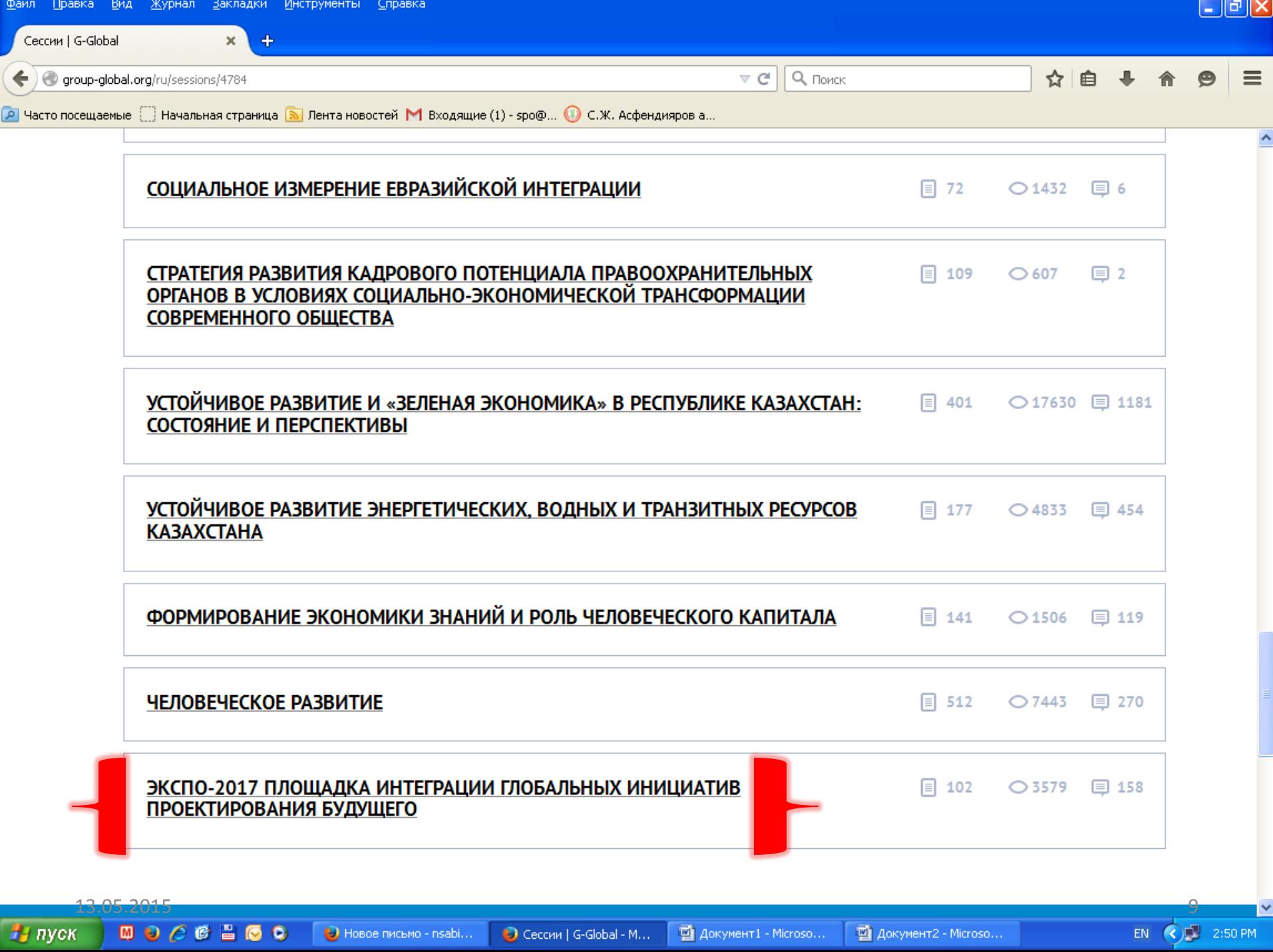

### Выбираете: Публикации либо комментарии в зависимости что, именно будете размещать

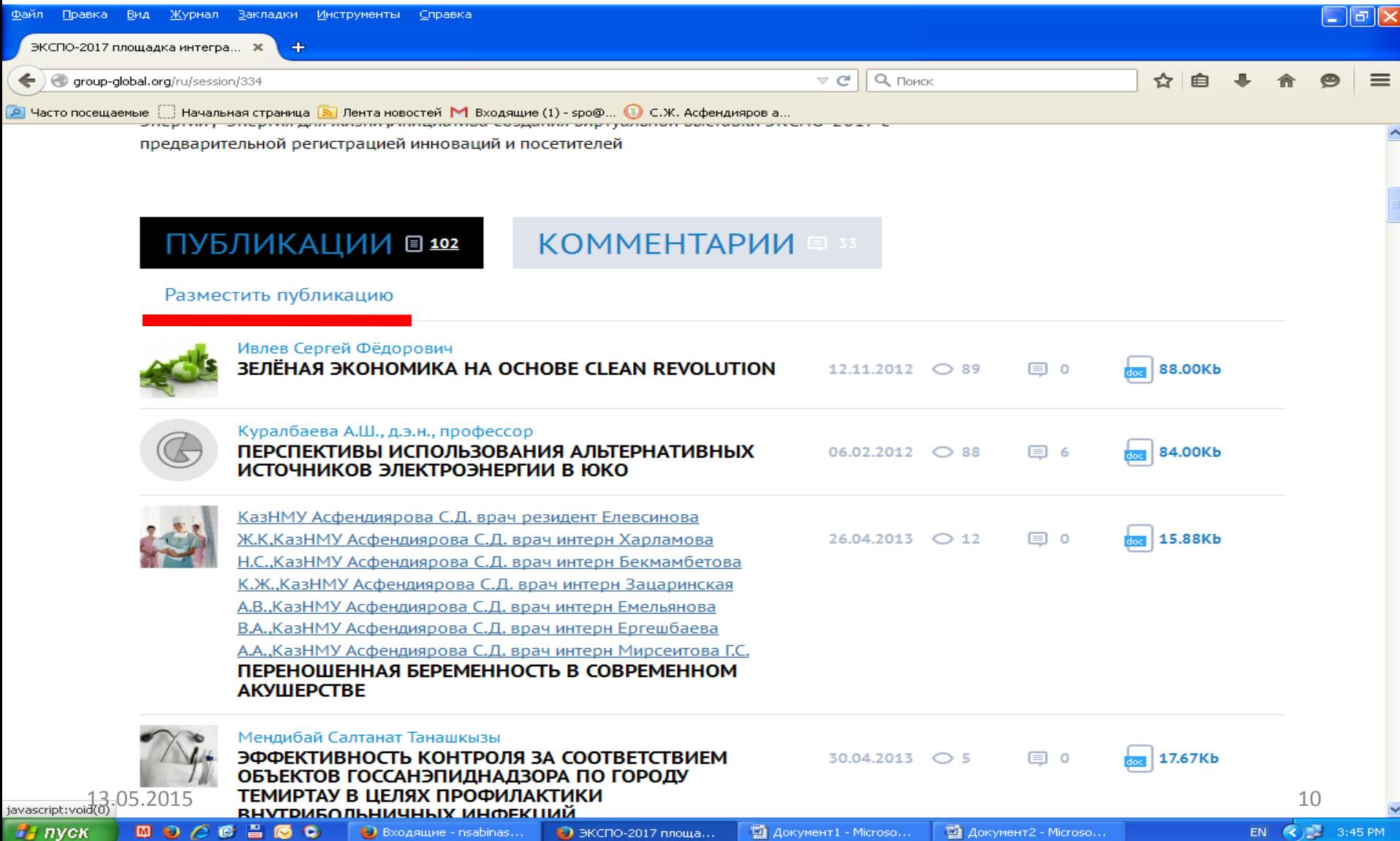

# Комментарии размещаются как под публикацией определенного автора, так и по общей главной теме сессии Экспо 2017

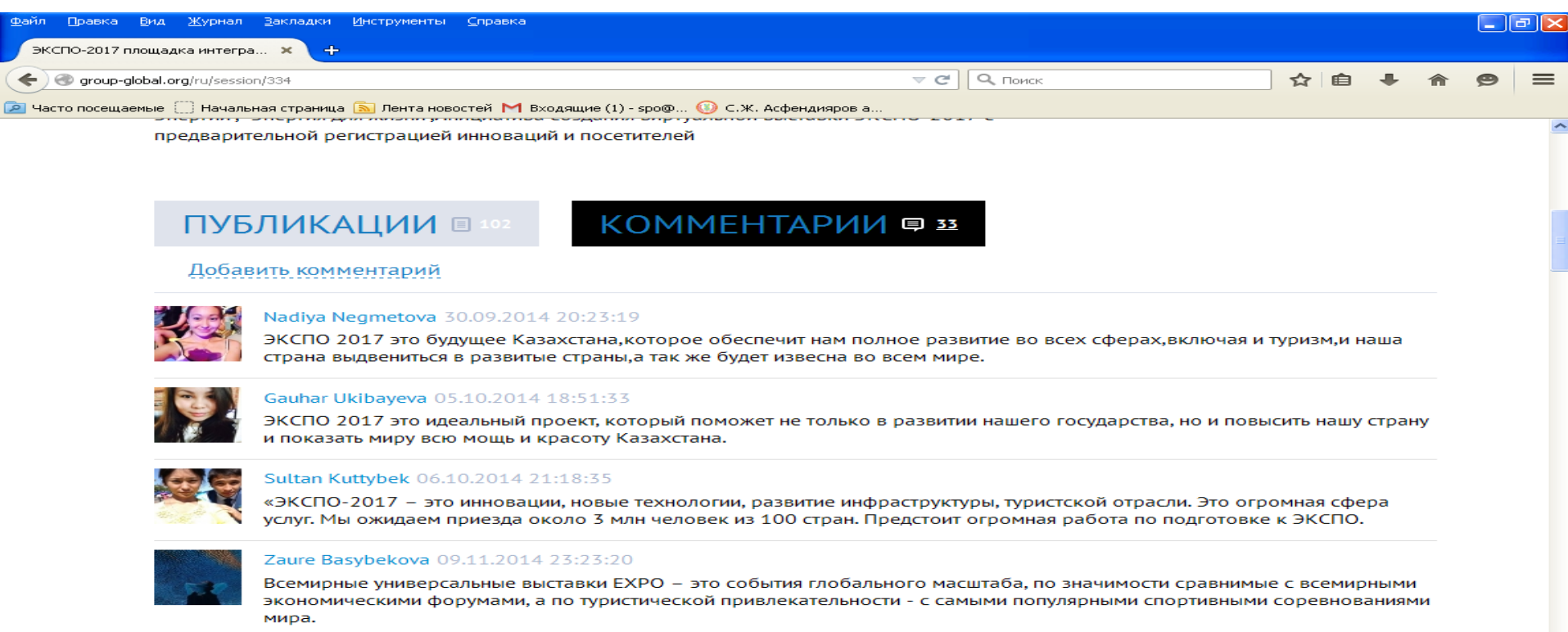

#### Nazym Nurgali 29.01.2015 11:45:35

На ЭКСПО приедет очень много туристов, которые хотели бы знать побольше о нашем быте, о жизни сельских жителей,  $13.05.2015$  породских жителей. И создание «зеленых» гостевых этнодомов позволит большему кругу людей, которые приедут в трани  $11$ 

#### Второй вариант размещения комментариев под определенным автором публикации (например, преподаватель кафедры N разместил статью или доклад)

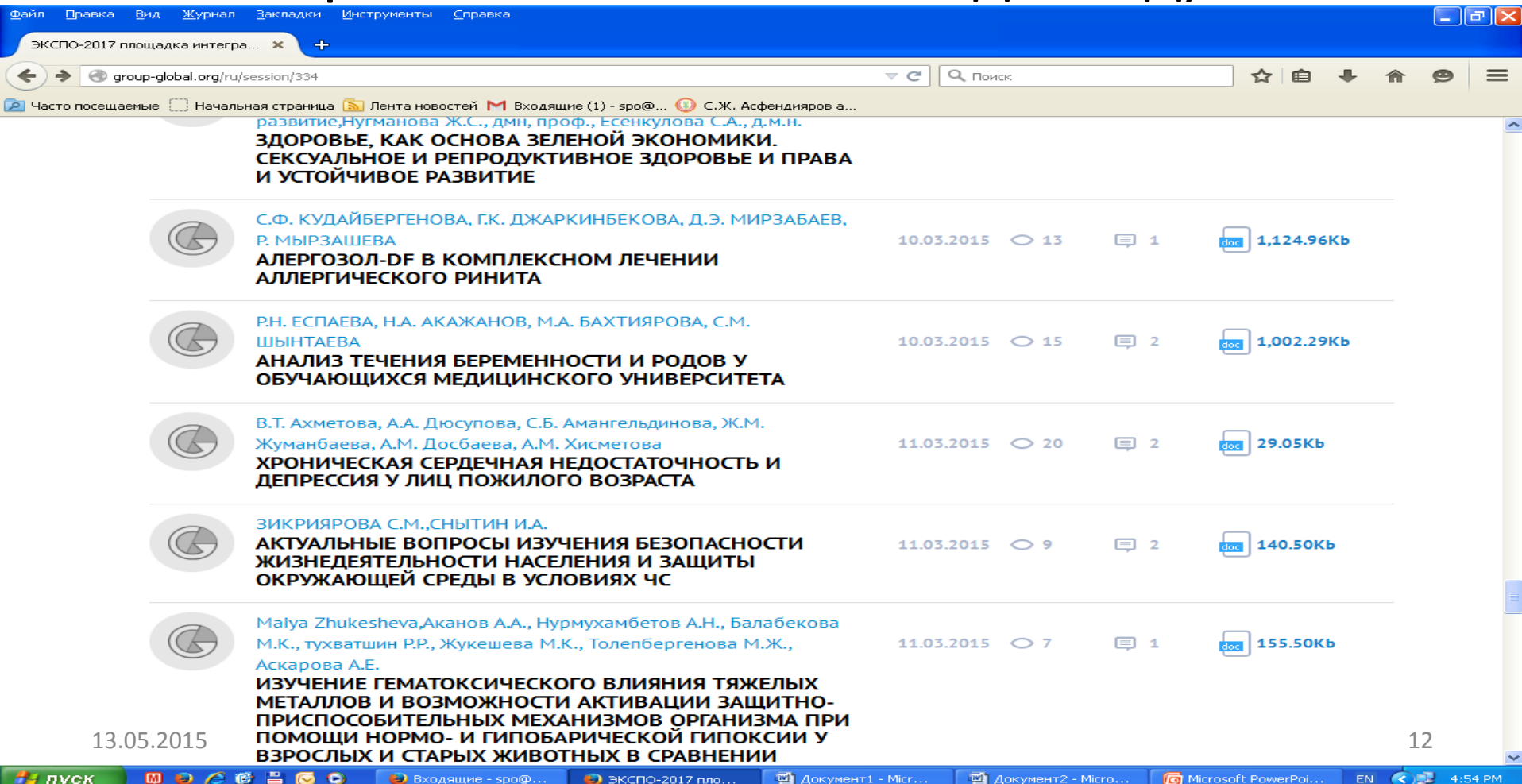

## На заметку

• Убедительная просьба, ко всем кафедрам КазНМУ сдавать отчет о проделанной работе на проекте G-global в подотчетные Учебные Департаменты, они же в свою очередь отправляют сводный отчет в отдел стратегического планирования до 6 числа каждого месяца.

Спасибо, за внимание!